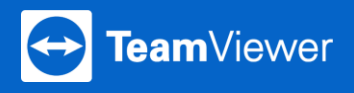

3つのステップで簡単にミーティングを開催し、ゲストを招待できます。

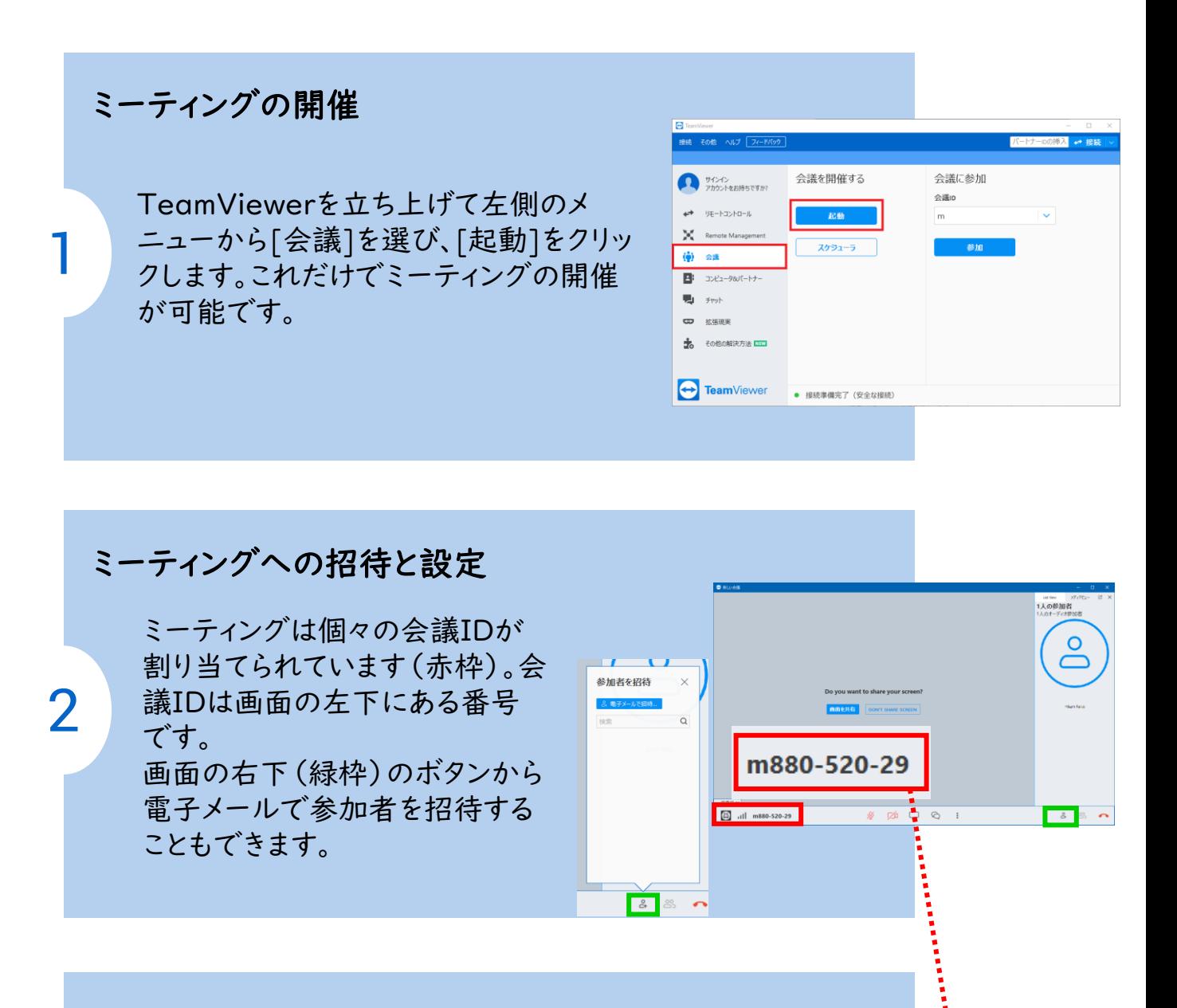

## ミーティングへの参加

3

ミーティングを主宰している人に会議ID を聞いて右側にあるボックスに会議IDを 入力して[参加]をクリックし、ミーティング に参加します。 主催者から招待メールをくけとっている場 合はメールのリンクからも参加が可能で す。

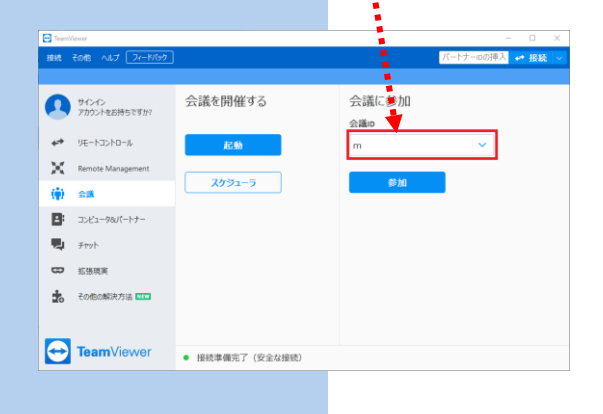